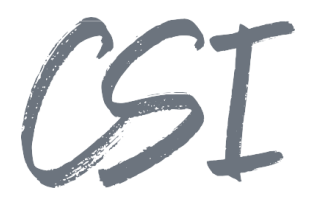

# Konfigurationsanleitung –CSI | MasterData **Stand: 04/2022**

Titel: Konfigurationsanleitung –CSI | MasterData

Kategorie: Anleitung Aktuelle Version: Version 1.00

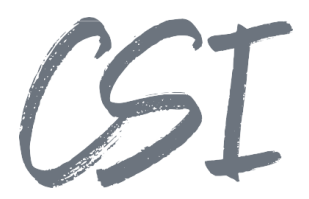

#### **Allgemeines**

Irrtümer, Änderungen und Druckfehler vorbehalten. Alle Angaben sind unverbindlich, die technischen Angaben entsprechen den Herstellerangaben. Keine Haftung und Gewähr bei unzutreffenden Informationen, fehlerhaften und unterbliebenen Eintragungen. Die Wiedergabe von Firmennamen, Produktnamen und Logos berechtigt nicht zu der Annahme, dass diese Namen/Bezeichnungen ohne Zustimmung der jeweiligen Firmen von jedermann genutzt werden dürfen. Es handelt sich um gesetzlich oder vertraglich geschützte Namen/Bezeichnungen, auch wenn sie im Einzelfall nicht als solche gekennzeichnet sind.

Es gelten ausschließlich die AGB der CSI GmbH. Diese finden Sie auch im Internet unter [www.csi.gmbh.](http://www.csi.gmbh)

#### **Rechtlicher Hinweis**

Das Dokument einschließlich aller damit verbundenen Unterlagen ist ausschließlich für Kunden und Partner von CSI GmbH bestimmt. Es darf ohne schriftliche Zustimmung seitens CSI GmbH nicht an Personen außerhalb der genannten Unternehmen weitergegeben und in keiner Form, außer um eine unternehmensinterne Einweisung in das behandelte Thema zu ermöglichen, kopiert oder reproduziert werden.

Dieses Dokument kann Teil eines Angebots sein. Ein rechtsverbindlicher Vertrag kommt erst durch die gemeinsame Unterzeichnung einer Vertragsurkunde oder durch die schriftliche Annahme eines Kundenauftrags durch CSI GmbH zustande.

Alle Rechte vorbehalten.

© CSI GmbH 2023

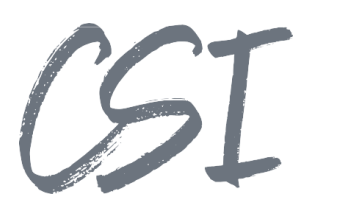

### Inhalt:

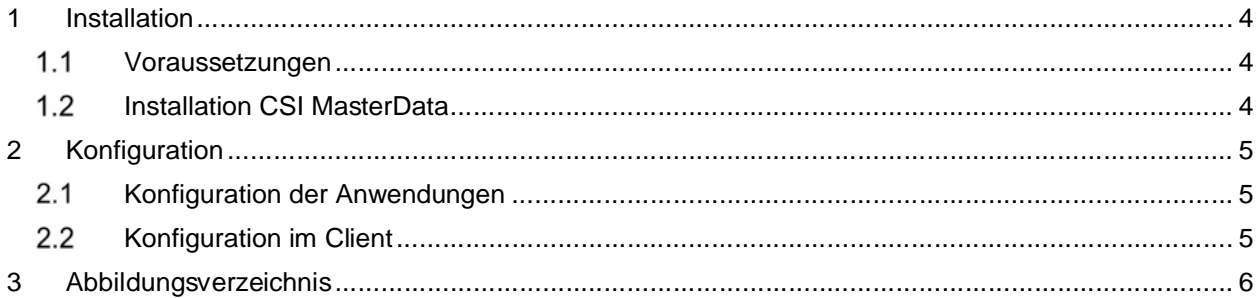

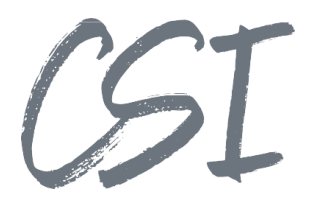

## **1 Installation**

### **Voraussetzungen**

Das Produkt benötigt einen PostgreSQL-Server. Empfohlen wird eine Serverversion ab 11. Das Setup von MasterData beinhaltet ein PostgreSQL-Server Setup, sollte bisher keine Installation eines PostgreSQL-Servers existieren.

## **Installation CSI MasterData**

Die Installation des Produktes erfolgt über ein Setup "CSI MasterData Setup <Versionsnummer>.exe".

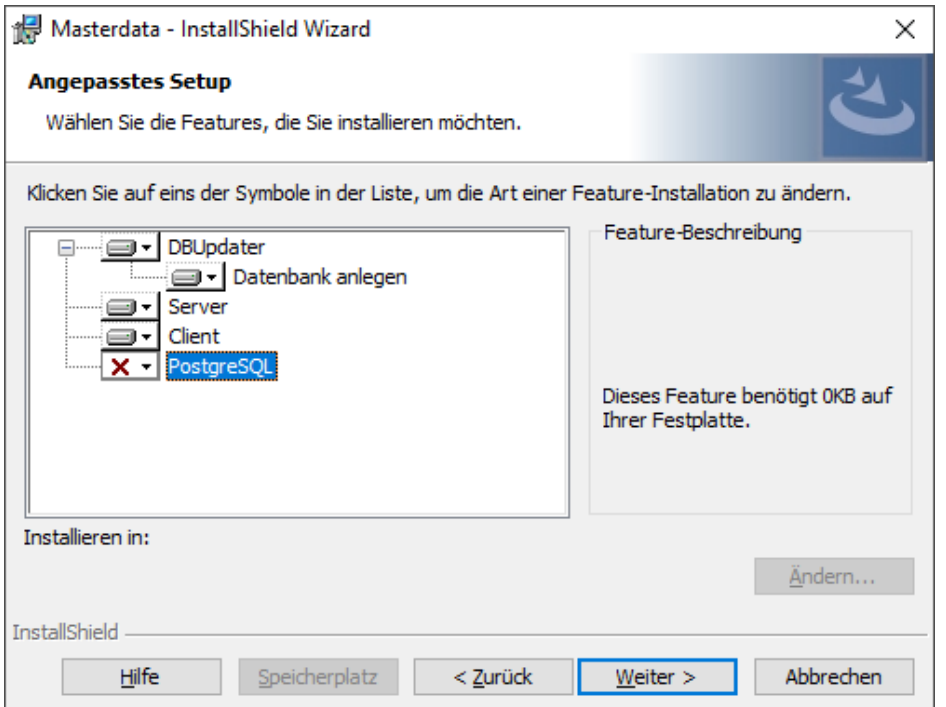

*Abbildung 1 -Featureauswahl im Setup*

Bei den Features im Setup muss mindestens der DBUpdate ausgewählt werden. Dieser legt die Datenbank an oder updatet eine vorhandene MasterData Datenbank.

Soll der MasterData Webclient installiert werden, müssen die Feature "Server" und "Client" installiert werden.

Ist noch kein PostgreSQL-Server vorhanden, kann dieser über das Feature "PostgreSQL" mit installiert werden. Die Installation von PostgreSQL wird in dieser Dokumentation nicht genauer erläutert. Hilfe und Dokumentationen dazu finden Sie unter https://www.postgresql.org/docs.

Wird der Client mit installiert, wird auf der nachfolgenden Setup-Seite der Port für den Client abgefragt. Der Standardport ist so gewählt, dass dieser sich nicht mit anderen CSI-Produkten überschneidet. Sollte der Port bereits blockiert sein, tragen Sie einen anderen Port ein.

Als nächstes muss die Datenbankverbindung konfiguriert werden. Dazu tragen Sie die abgefragten Daten in die Maske ein. Sind alle Pflichtfelder ausgefüllt, kann die Verbindung über den Button "Prüfe Datenbankverbindung" getestet werden.

Wurden die Datenbankinformationen eingetragen und konnte die Verbindung aufgebaut werden, kann die Anwendung installiert werden.

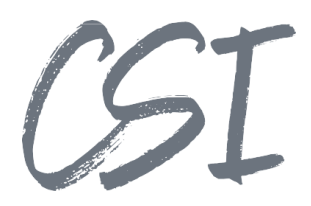

## **2 Konfiguration**

Die Konfiguration wird automatisch durch das Setup übernommen und in die einzelnen Konfigurationsdateien der Teilanwendungen geschrieben.

#### **2.1 Konfiguration der Anwendungen**

Der Client wird über die Datei "appsettings.json" im Masterdata-Verzeichnis unter "/Client" konfiguriert. Die beiden wichtigsten Konfigurationen sind die Einträge "ServerUrl" und "Urls". Die ServerUrl gibt die Adresse des MasterData Servers an. Im Standard wird der Server auf demselben System installiert und lautet daher [http://localhost:3000/graphql.](http://localhost:3000/graphql) Wird der Server auf einem anderen System installiert, muss der Hostname entsprechend angepasst werden.

Unter "Urls" werden die Urls hinterlegt, mit welchen der Client erreichbar sein soll (http://[Hostname]:[Port]). Dabei reicht es, entweder die URL mit localhost anzugeben, wenn der Client nur lokal vom Server aus erreichbar sein soll, oder die URL mit Hostname anzugeben. Wird der Hostname in die URL eingetragen, ist der Client über localhost, Hostname oder IP erreichbar.

Die Konfigurationsdateien von dem DbUpdater ("appsettings.json") und dem Server (".env") beinhalten beide die Zugangsdaten zu der MasterData Datenbank. Sollten sich die Zugangsdaten ändern, müssen die beiden Dateien angepasst werden.

Werden die Konfigurationsdateien des Clients oder des Servers angepasst, muss der entsprechende Dienst "MasterData.Client" oder "MasterData.Server" neugestartet werden.

### **2.2 Konfiguration im Client**

Der MasterData Client benötigt ein Login, damit dieser genutzt werden kann. Der Standardlogin lautet Name: "admin", Password: "admin".

#### MasterData Client

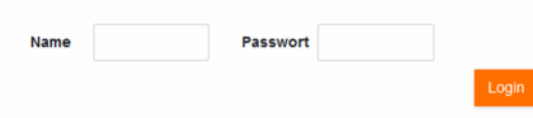

*Abbildung 2 -Loginmaske des Clients*

Der Standarduser hat Administrationsrechte und kann im Client unter Administration -> Benutzerkonfiguration weitere User hinzufügen sowie Rollen pro User anpassen. Die Rollen geben dabei an, welche Bereiche im Client sichtbar sind bzw. welche Daten bearbeitet werden dürfen. Alle User erhalten die Rolle "app\_role\_global" und können damit den Bereich "Global" sehen und bearbeiten. Die restlichen Bereiche haben ebenfalls ihre entsprechende Rolle.

Die Rolle "app\_role\_admin" ist für administrative User gedacht und beinhaltet das Recht, Benutzer zu bearbeiten und neu anzulegen.

Hinter den Rollen stecken Datenbankrollen, welche entsprechende Berechtigungen auf die Datenbankschemata haben. Werden neue Datenbankrollen mit dem Präfix "app\_role\_" erstellt, werden diese ebenfalls in der Benutzerkonfiguration angezeigt und können bei Usern hinterlegt werden.

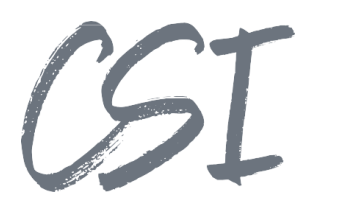

# 3 Abbildungsverzeichnis

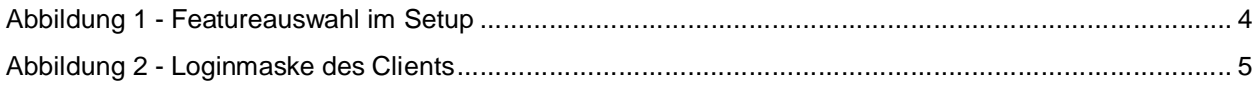